Name: \_\_\_\_\_\_\_\_\_\_\_\_\_\_\_\_\_\_\_\_\_\_\_\_\_\_\_\_\_\_\_\_\_\_\_\_\_\_\_\_\_ SECTION: \_\_\_\_

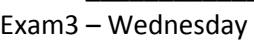

## YOU HAVE 50MINUTES + 5 EXTRA TO COMPLETE BOTH THE MULTIPLE CHOICE AND THE 1 FUNCTION. ORGANIZE YOUR TIME HOWEVER YOU WANT, JUST MAKE SURE TO DO BOTH.

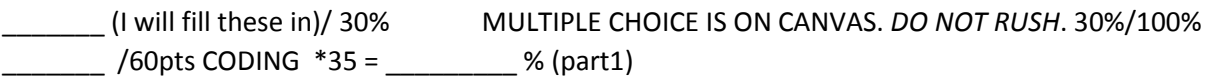

An excel sheet is provided online. Download it within your folder EXAM3. At the end of the hour, you only submit the function file – no matter how you make it work. DO NOT ZIP. (-1 pt if you ask me "should I zip").

The file provided today has all the aircraft accidents that occurred in the 1900s worldwide. Friday, you will get an additional file for the 2000s, but not today. Both files will have the SAME setup. Your task today is to upload all the data from a file but only keep the rows pertaining to the one year selected by the user. This is perfect for a function, since function are memory efficient! Open the file in excel and look at it first, so that the requirements below make sense.

The requirements for the function (~25lines total) are:

- 3pts 1 parameter : a filename
- 3pts 2 return-values:
	- o a numerical array that contains only the rows pertaining to the year selected and 4 columns (Total Fatal Injuries, Total Serious Injuries, Total Minor Injuries, and Total Uninjured)
	- $\circ$  a cell-array that countains all the countries (column *Country*) for the year selected
- 4pts The function is set up properly
- 3pts The function has a clear/brief/complete documentation.
- 2pts An author/section is indicated, as in all files
- 5pts Comments, indent, skipping lines are a must, variable names are descriptive, semi-colons are as needed.

## NO LOOPS. NO IF.

## The function:

5pts Loads the file's data

- 2pts To make referencing easier later, MATLAB should delete the entire  $1<sup>st</sup>$  row of the text data.
- 18pts Lets the user pick the year they want through the use of a menu () function. CAUTION: menu () requires a cellarray of strings, yet all the years are numerical. Follow the directions below and you should be fine! I recommend the order below, and 1 line per command but it's your choice. You are required to use the functions indicated though, even if you chose another order.
	- Slice the years (3pts),
	- then use  $num2str()$  to convert those to strings (3pts),
	- then use  $\text{cellstr}()$  to convert those to cells (3pts),
	- Make those years unique () so the user doesn't see duplicate years (3pts),
	- Finally use the menu () to let the user click on a year (3pts),
	- Extract the actual year selected (this should be a  $char$ ) (3pts).
- 5pts Determine and slice the columns with the Total Fatal Injuries, Total Serious Injuries, Total Minor Injuries, and Total Uninjured but only for the rows pertaining to the year selected.
- 5pts Determine and slice the Country for those years as well. (Leave them as they are. Do NOT make them unique.)

5pts As a comment, at the BOTTOM of your function, write the line of code that would CALL your function using the actual real file of the 1900s and collect the 2 return values. 5pts HARDCODE the argument. I will copy/paste this to run your function.